УДК 620.179.13 А. И. Колпаков ООО СЕМИКРОН, ул. Б. Пушкарская, 41, С-Петербург, 197101, Россия E-mail: Andrey.Kolpakov@semikron.com Сергей Полищук НПП «ТЕХНОСЕРВИСПРИВОД», E-mail: serg@semikron.com.ua Тарас Мысак НПП «ТЕХНОСЕРВИСПРИВОД», E-mail: taras@igbt.com.ua а/я 141, 04211, Киев-211, Украина, Т/ф. (+380 44) 456 19 57, http://www.semikron.com.ua

## **ПРОГРАММА ТЕПЛОВОГО РАСЧЕТА SEMISEL 4.1**

*Тенденции современного рынка силовой электроники: сокращение сроков проектирования, рост плотности мощности и повышений требований по надежности, делают невозможным процесс разработки преобразовательных устройств без специализированного программного обеспечения. Компьютерные средства анализа тепловых режимов работы мощных конверторов предлагаются практически всеми основными производителями силовой элементной базы, наибольшей популярностью пользуются программы SEMIKRON (SEMISEL), Infineon (IPOSIM), Mitsubishi (MELCOSIM) [1-3]. Данная статья посвящена возможностям новой версии SEMISEL V4.1, выпущенной компанией SEMIKRON в 2012 году.* 

*Ключевые слова: программа теплового расчета, тепловое моделирование, эквивалентная тепловая схема, тепловое сопротивление, потери мощности.* 

*Тенденції сучасного ринку силової електроніки: скорочення термінів проектування, зростання щільності потужності і підвищень вимог, по надійності роблять неможливим процес розробки преобразовательних пристроїв без спеціалізованого програмного забезпечення. Комп'ютерні засоби аналізу теплових режимів роботи потужних конверторів пропонуються практично всіма основними виробниками силової елементної бази, найбільшою популярністю користуються програми SEMIKRON (SEMISEL), Infineon (IPOSIM), Mitsubishi (MELCOSIM) [1-3].* 

*Дана стаття присвячена можливостям нової версії SEMISEL V4.1, випущеною компанією SEMIKRON в 2012 році.* 

*Ключові слова: програма теплового розрахунку, теплове моделювання, еквівалентна теплова схема, тепловий опір, втрати потужності.* 

## **Введение**

Первый вариант программы автоматизированного расчета и выбора компонентов компания SEMIKRON предложила для массового применения в 2001 году, с тех пор постоянно обновляемая on-line версия SEMISEL доступна на сайте www.semikron.com. Программа может быть использована для анализа основных конфигураций схем в реальных условиях эксплуатации, она способна помочь разработчику практически на всех этапах проектирования от формирования технического задания и выбора компонентов до оптимизации системы охлаждения.

SEMISEL предлагает пользователю несколько режимов работы, включающих тепловой расчет, выбор силового ключа (Device Proposal), готовой сборки (StackSel), устройства управления (DriverSel). Самым важным этапом проектирования является расчет потерь мощности и температуры перегрева, в интернетовской версии он носит название Step by Step Design.

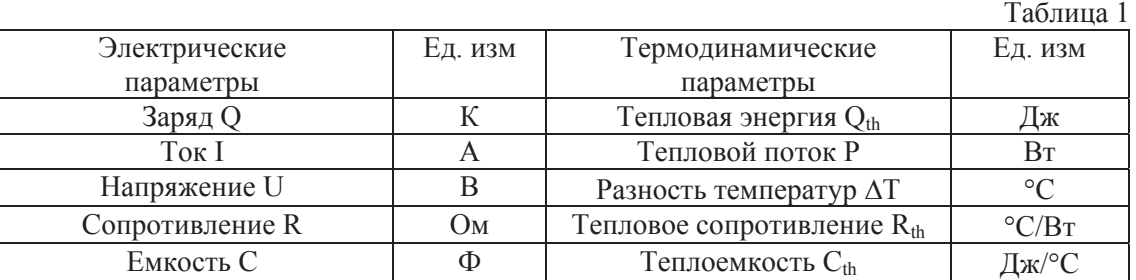

Главным критерием правильности выбора элемента, позволяющим оценить запас по предельным режимам и спрогнозировать показатели надежности является температура кристаллов  $T_i$  в статических и динамических режимах. Она рассчитывается на основании величины мощности потерь, методика определения которой подробно описана в [1-4].

Для анализа динамических тепловых процессов модель силового ключа представляется в виде эквивалентной электрической схемы, состоящей из некоторого количества RC цепочек. Источники тепла на электрической схеме заменяются источниками тока, а базовые значения температуры (например, Та – температура окружающей среды) – источниками напряжения. Эквивалентные термодинамические и электрические параметры приведены в таблице 1. Расчет температуры кристалла IGBT  $T_i$ <sub>IGBT</sub> в установившемся состоянии производится в соответствии со выражением (1):

$$
T_{j\_IGBT} = P_{v\_IGBT} \cdot R_{th(j-s)} + \sum_{n} P_{v_{n}} \cdot R_{th(s-a)} + T_a \tag{1}
$$

где  $P_{v,n}$  – суммарная мощность потерь всех элементов, установленных на общем радиаторе.

Анализ тепловых режимов при номинальной нагрузке является базовым для оценки состояния перегрузки, оказывающего наибольшее влияние на надежность работы преобразовательного устройства. Расчет предельных режимов в SemiSel производится для двух случаев, определяемых в окне «overload parameter» – это перегрузка по току, заданная коэффициентом и длительностью режима (factor, duration) и перегрев, обусловленный низкой частотой выходного напряжения (min output frequency).

Увеличение тока нагрузки приводит к росту потерь и повышению температуры кристалла. Наибольший интерес представляет оценка динамики этого процесса, особенно если перегрузка носит кратковременный характер, и температура не успевает достичь установившегося значения. В этом случае перегрев определяется по приведенной выше формуле, в которой тепловое сопротивление  $R_{th}$ заменяется на динамический импеданс  $Z_{th}$ , что позволяет получить мгновенное значение  $T_i$  в зависимости от длительности режима (2).

$$
T_{j\_IGBT}(t) = P_{v\_IGBT}(t) \cdot Z_{th(j-s)}(t) + \sum_{n} P_{v_n}(t) \cdot Z_{th(s-a)}(t) + T_a
$$
\n(2)

Программа SEMISEL производит расчет тепловых режимов с помощью эквивалентных электрических схем. Для аппроксимации графика зависимости  $Z_{th} = f(t_n)$  используется цепь из 3 и более RC-звеньев (рис. 1) каждое из которых отвечает за свой участок характеристики. Для всех модулей и радиаторов SEMIKRON параметры соответствующих элементов рассчитаны и включены в базу данных программы, таблицы со значениями R<sub>n</sub> и  $\tau_n$  можно найти в каталогах продукции, выпускаемых фирмой. Начиная с 3 версии SEMISEL, ее разработчики поставили своей целью сделать программу пригодной для анализа преобразовательных схем, созданных на основе любых компонентов, независимо от производителя. С этой целью в меню выбора силового ключа «Device Parameter» включено окно «Create User Defined Device**»**, с помощью которого можно описать характеристики силового модуля и создать его тепловую модель.

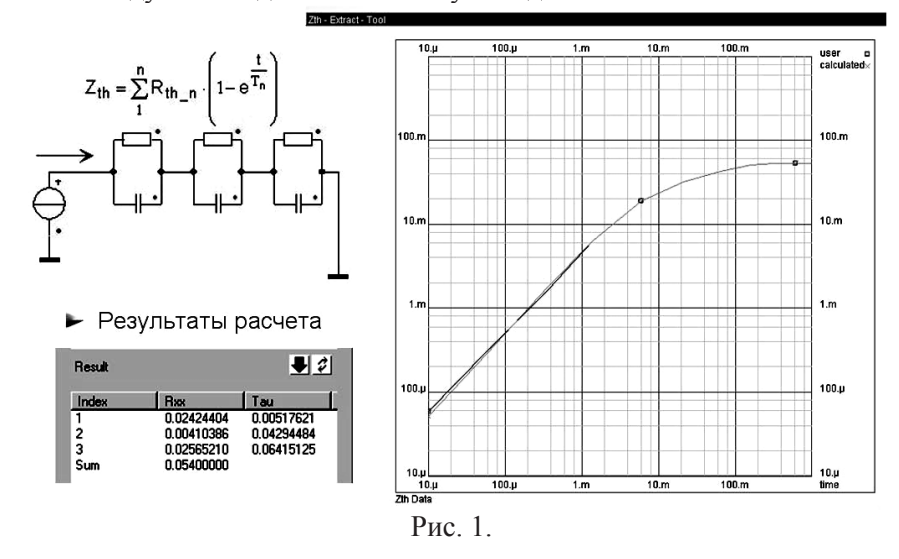

Данная возможность расширена с помощью инструмента « $Z_{th}$  extractor» (рис. 1), позволяющего определять параметры модели по графику динамического теплового импеданса**.** Семейства кривых Z<sub>th</sub> для различных длительностей импульсов проводимости и коэффициентов заполнения (Duty Cycle) приводятся в технической документации. Новая опция дает возможность ввести эти графики в табличной форме или с помощью нескольких щелчков левой кнопкой мыши в

окне «Z<sub>th</sub> Data». После задания данных и нажатия кнопки Result происходит автоматическая генерация параметров R и т.

Обновление базы данных и новые конфигурации схем

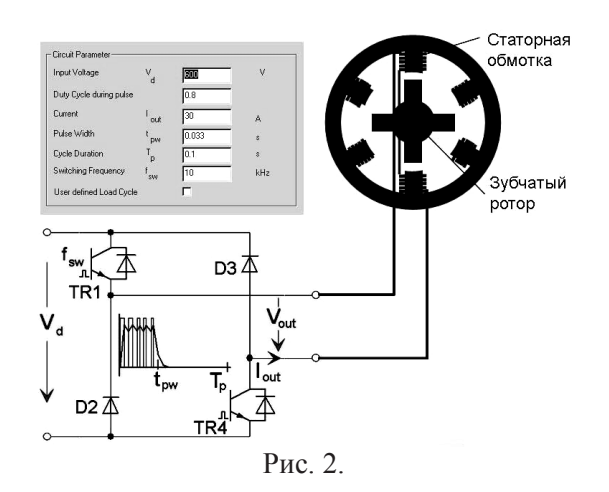

Постоянное обновление и пополнение базы данных является обязательным требованием для любой подобной программы. В библиотеку элементов SEMISEL включены модули четвертой генерации Trench 4 IGBT. Особенностям этих силовых ключей, являющихся на сегодняшний день наиболее универсальными для приводных применений, посвящено достаточно много публикаций [5]. Отметим, что программа предоставляет возможность анализа схем с применением устаревших типов модулей с помощью опции «Add Former Generations».

Одним из главных достоинств программы SEMISEL по сравнению с аналогичными средствами расчета является широкий выбор схем AC/DC, AC/AC DC/AC и DC/DC, в частности это все возможные конфигурации управляемых и неуправляемых выпрямителей, АС ключей, инверторов и чопперных каскадов. В библиотеку схем SEMISEL включен несимметричный однофазный преобразователь, предназначенный для управления током пары полюсов вентильного индукторного двигателя ВИРД (SRM – Switch Reluctance Machine). Схема устройства и задаваемые параметры приведены на рисунке 2. В отличие от обычного чопперного каскада данный инвертор позволяет формировать пачки импульсов с высокочастотным заполнением, параметры которых являются исходными для программы расчета.

Четвертая версия программы SEMISEL дополнена схемой 3-уровневого преобразователя с фиксирующими диодами 3L NPC (рис. 3), которая широко используется в источниках бесперебойного питания, конверторах солнечных энергетических станций, мощных приводах. При расчете инвертора 3L NPC используются выражения, приведенные в таблице 2.

Вычисление температуры перегрева кристаллов схемы 3L NPC на основе базовых значений напряжений и токов, производится в несколько этапов. В первую очередь определяется среднее  $I_{av}$  и среднеквадратичное I<sub>rms</sub> значение тока каждого IGBT и диода.

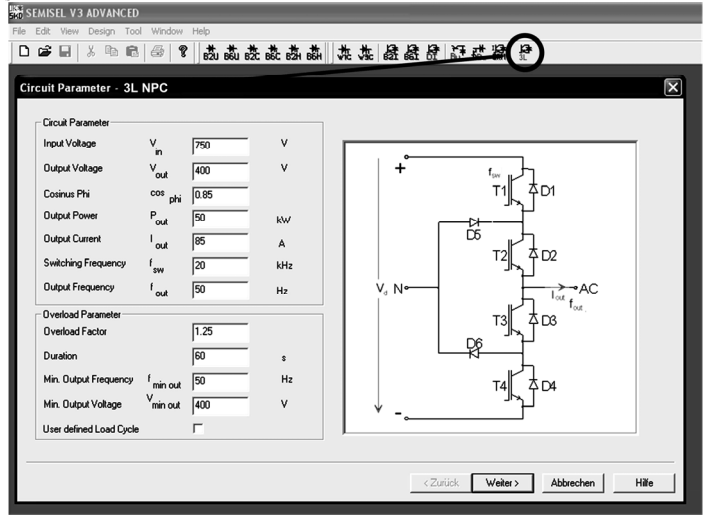

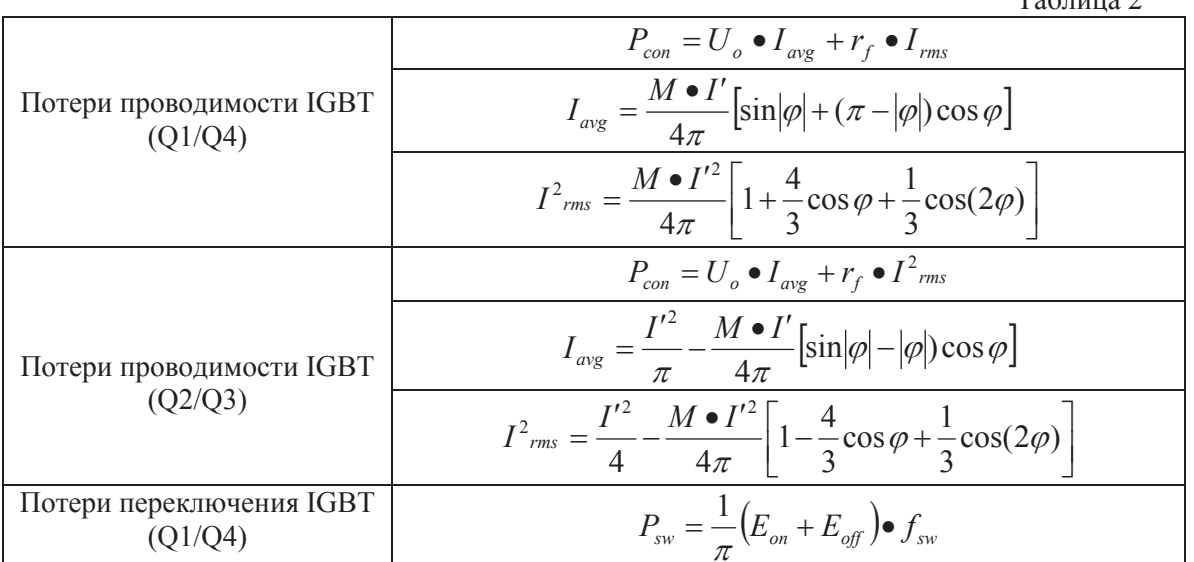

На основе этих величин рассчитываются статические и линамические потери, полученные данные используются для определения температуры радиатора, корпуса модуля, кристаллов.  $T_0 \bar{\zeta}$  www.

Общие принципы анализа мощности потерь и тепловых режимов для 2-х и 3-уровневых устройств одинаковы, различия касаются методик расчета токов кристаллов. Каждое фазное плечо 3уровневой схемы содержит 10 ключей (четыре последовательно соединенных IGBT с антипараллельными диодами + два фиксирующих диода – см. рис. 3), в то время как классический полумост состоит из четырех ключей. Следствием этого является большее количество коммутационных режимов для каждого полупроводника и более сложные пути прохождения тока.

Простейшим способом формирования сигналов управления IGBT в плече 3L инвертора является сравнение двух симметрично сдвинутых относительно нулевого потенциала опорных треугольных напряжений с синусоидой. Данный принцип генерации ШИМ-сигнала носит название PD (Phase Disposition). В то время как «внешние» транзисторы Т1 и Т4 коммутируют ток в активной фазе, «внутренние» IGBT (T2, T3) могут постоянно находиться во включенном состоянии. В зависимости от угла проводимости это состояние может продолжаться вплоть до полупериода синусоиды (180°).

Исходный тест достоверности определения среднего тока производится с помощью первого Кирхгофа применительно к трем точкам (соединения коллектора и эмиттера закона последовательных IGBT). На конечном этапе расчета эти величины сравниваются с результатами, полученными в ходе моделирования и измерений, и производится соответствующая коррекция.

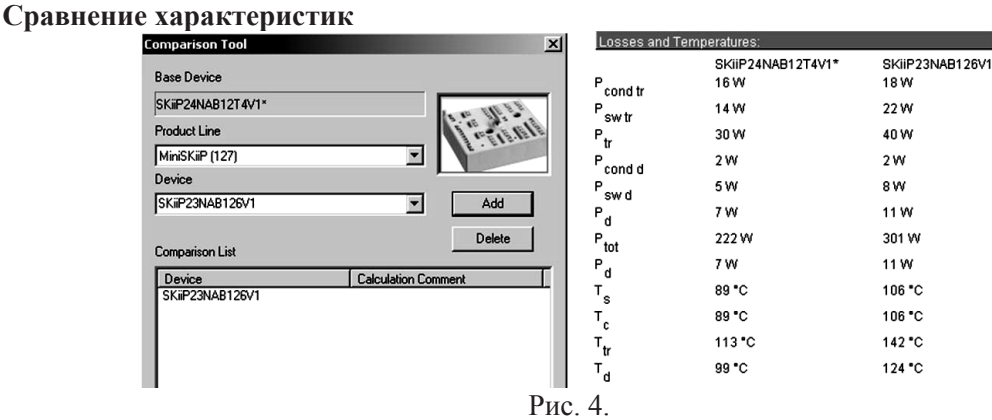

Одной из главных проблем проектирования преобразовательного устройства является выбор силового ключа, обеспечивающего минимальный уровень потерь при заданных условиях эксплуатации. С помощью программы SEMISEL эта задача и раньше решалась вполне успешно: достаточно было задать рабочие режимы, провести расчет схемы для нескольких подходящих типов модулей и сопоставить результаты.

Новая версия программы содержит опцию, позволяющую упростить процесс сравнения и сделать его более наглядным. Теперь, проведя вычисления для одного из выбранных силовых ключей, можно щелкнуть правой кнопкой мыши на окне результатов, задать режим «Device Comparison» и выбрать любой из альтернативных модулей. В результате этого появится окно «Losses and Temperatures», в котором будут указаны значения рассеиваемой мощности и температуры перегрева в номинальном и пиковом режиме для рассматриваемых вариантов (рис. 4).

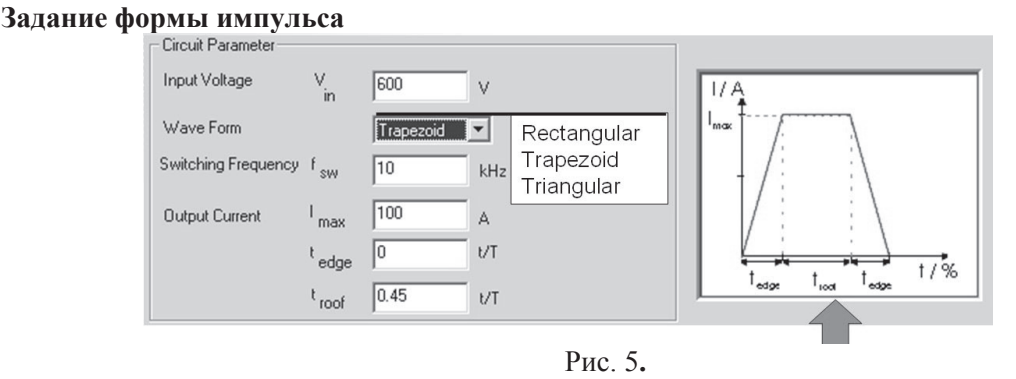

При моделировании режимов работы однофазного инвертора важно учитывать форму тока, протекающего через ключевой транзистор. Кривая его изменения в течение импульса проводимости оказывает существенное влияние на величину динамических потерь IGBT. Особенно актуальным это является при работе инвертора на нагрузку, имеющую достаточно низкую индуктивность, когда ток нагрузки меняется с частотой коммутации, что характерно, например, для установок индукционного нагрева.

Программа SEMISEL позволяет задавать три формы импульса (см. рис. 5): прямоугольную (Rectangular), трапециидальную (Trapezoid) и треугольную (Triangular). В результате при расчете коммутационных потерь IGBT и антипараллельного диода значение энергии включения и выключения корректируется с учетом соответствующей кривой, что позволяет получить значение температуры перегрева чипов IGBT и диода с высокой точностью.

**Перегрузка при низких частотах работы привода**

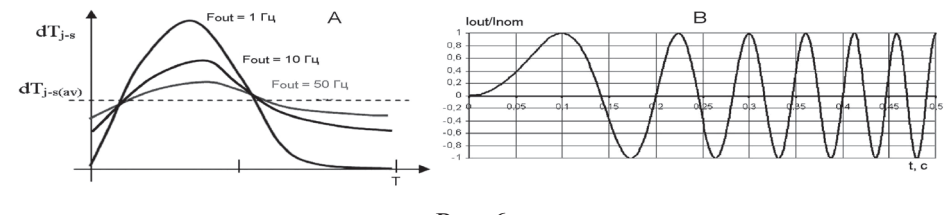

Рис. 6.

При анализе схемы 3-фазного приводного инвертора SEMISEL рассматривает два предельных состояния, приводящих к повышению температуры чипов относительно среднего значения. Первое из них вызывается токовой перегрузкой, которая задается с помощью коэффициента (Overload factor) и длительности (Duration).

Достаточно сложным тепловым режимом является работа привода на низких частотах огибающей или пуск с нулевой частоты, особенно если это происходит при повышенном моменте/токе. На самом деле ситуации, когда  $f_{out} = 0$  не существует, поскольку даже первое колебание выходного напряжения имеет период конечной длительности  $T_1$ . Соответственно стартовая частота должна определяться, как  $f_{out} = 1/T_1$ , при этом  $T_1$  может быть намного больше тепловой постоянной времени всей системы. Проблема оценки данного режима связана как с низкой корректностью стандартных формул теплового расчета инвертора, так и с тем, что программа предполагает более-менее равномерное распределение тепла по поверхности теплоотвода. Однако при очень низких частотах может оказаться, что 1 из 6 ключей инвертора работает практически на постоянном токе и является основным источником потерь.

На рис. 6 показано отклонение пиковой температуры чипа IGBT  $T_i$  IGBT от среднего значения при различных частотах работы привода. Нормированная кривая изменения тока, в соответствие с которой производились расчеты перегрева, приведена в правой части рисунка. Обратите внимание на то, что при этом соотношение  $I_{\text{out}}/I_{\text{nom}}$  не превышает единичного значения, т. е. перегрузка по току отсутствует. Причиной увеличения амплитуды пульсаций  $dT_i$  при той же величине рассеиваемой мощности P<sub>v</sub> является недостаточная тепловая инерция теплоотвода, неспособного с понижением частоты обеспечить равномерное распределение тепла между транзисторами полумостового каскада.

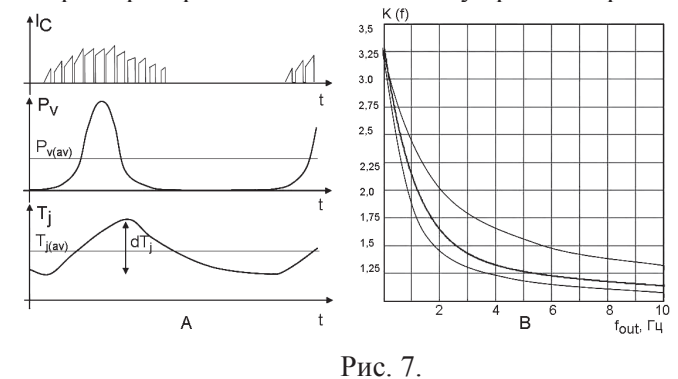

Для учета перегрева, вызванного этим эффектом (рис. 7а), в SEMISEL используется поправочный коэффициент K(f), график зависимости которого от частоты показан на рисунке 7b. Вплоть до версии 3.1 для каждого значения  $f_{out}$  применялась фиксированная величина К, независимо от типа компонента. Это вносило определенные погрешности в расчеты, поскольку в реальности колебания температуры зависят от теплового импеданса модуля.

Теперь данная проблема решена, и поправка вносится индивидуально в зависимости от тепловых характеристик конкретного силового ключа. Более того, методика определения градиента отличается для модулей базовой и «безбазовой» конструкции. В первом случае  $dT_{j(max)} = dT_{(i-c)av} \times$  $K(f_{out}) + T_c$ , во втором:  $dT_{j(max)} = dT_{(i-c)av} \times K(f_{out}) + T_s$ , где  $T_c$  – температура корпуса модуля,  $T_s$  – температура радиатора. Соответственно для расчетов переходных состояний применяется кривая динамического теплового импеданса  $Z_{th(i-c)}$  или  $Z_{th(i-s)}$  в зависимости от конструкции ключа.

Сравнение прежнего и нового методов расчета пульсаций температуры в перегрузочных режимах показывает, что использование «адаптированного» значения K(f) позволяет получить более корректные результаты, особенно в диапазоне частот 1…10 Гц, где перегрев может достичь критических значений. Сказанное поясняется приведенными в таблице 3 результатами анализа 3 фазного инвертора на базе модуля IGBT SKM400GB128D при следующих условиях эксплуатации:

- тип радиатора Р16/200;
- напряжение питания  $V_{dc} = 650 B$ ;
- частота ШИМ  $f_{sw} = 4 \text{ к} \Gamma \text{H}$ ;
- ток нагрузки  $I_{out}$  = 125 A;
- перегрузка 50%, 60 с;
- изменение частоты выходного сигнала  $f_{out} = 0, 1...50$  Гц ( $V_{out} = 41...400$  В)

Столь высокий уровень перегрева чипов при низкой частоте огибающей объясняется тем фактом, что динамический тепловой импеданс  $Z_{th(i-c)}$  стандартных модулей IGBT достигает установившегося значения при длительности импульса проводимости  $t_p \approx 100$  мс. При частоте выходного сигнала  $f_{out} = 1$  Гц силовой ключ проводит ток в течение 500 мс, соответственно температура чипа практически успевает достичь установившегося состояния при максимальной рассеиваемой мощности.

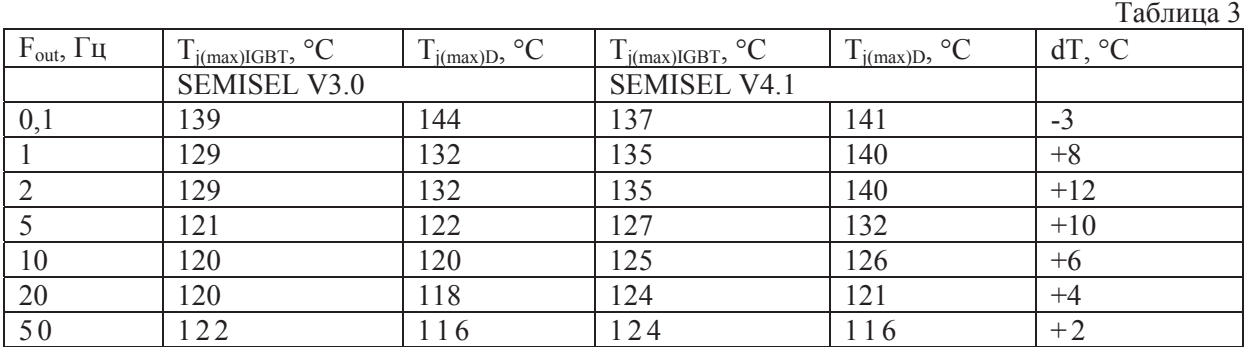

Необходимо отметить, что во всех рассмотренных режимах величина dT не является градиентом рабочего цикла, поскольку длительность состояния перегрузки гораздо меньше

продолжительности стандартного цикла. Определение перепада температуры в последнем случае должно производиться с помощью опции «User Defined Load Cycle».

Ранее, независимо от типа использованных силовых ключей, нормальным условием эксплуатации считался режим, при котором в номинальном режиме температура кристаллов  $T_i$  не превышала порога в 125°С, а при кратковременной перегрузке - 155°С. В противном случае программа выдавала в окне результатов резюме «This configuration does not work!». С появлением новых модулей IGBT Trench 4 [5] границы безопасной работы расширились примерно на 25°С: теперь ограничения по перегреву в номинальном и перегрузочном режиме составляют соответственно 150°С и 175°С и эти значения учитываются при выработке рекомендаций в версии **SEMISEL** 

### Новые функции курсора и мыши

Ниже перечислены новые возможности мыши и курсора при работе с графической информацией SEMISEL 4.1:

• Нажатие правой кнопки мыши, как и прежде, вызывает контекстное меню, в котором кроме прежних пунктов «Characteristics» (построение графиков) и «Properties» (переход к другим разлелам меню) появились новые – «Full Size Graphic» и «Device Comparison» (см. рис. 8). Первая опция позволяет увеличить график до размеров экрана, вторая - вызывает меню «Сравнение характеристик», возможности которого были рассмотрены в предыдущих разделах статьи;

• Теперь, если подвести стрелку курсора к любой точке на кривой, можно получить ее координаты в окне, расположенном в правом нижнем углу, как показано на рисунке 8;

• Усовершенствована функция помощи при работе с программой: соответствующие пояснения появляются при установке курсора в любое окно задания исходных данных;

• Программа производит автоматический контроль предельной рабочей частоты модуля и пикового значения тока I<sub>CRM</sub>;

• Программа способна проводить анализ режимов при отрицательных рабочих температурах:

• В режиме «Device proposal» (выбор типа модуля) возможно задание количества предлагаемых модулей и ограничение по предельной рабочей температуре Т<sub>ітах</sub>.

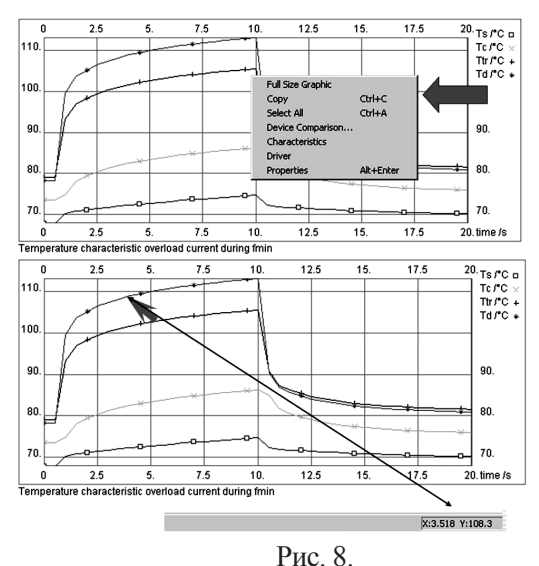

# Заключение

Стремление к повышению технической и экономической эффективности преобразовательных устройств сделали выбор элементной базы одним из самых важных этапов проектирования. Не менее ответственной фазой разработки является расчет тепловых режимов, важность которого обусловлена непрерывным увеличением плотности мощности.

Растущее многообразие решений, применяемых в силовой электронике, специализация типов компонентов привели к тому, что сравнение близких по назначению силовых модулей на основании только справочных данных стало серьезной проблемой. Сложность выбора компонента заключается и в том, что желательно максимально использовать его мощностные характеристики, чтобы не платить лишних денег за неоправданный запас по мощности.

Проектирование силового каскада является сложным многоступенчатым процессом, требующим от современного разработчика большого объема знаний и опыта. Автоматизированные средства разработки, позволяющие решать большинство поставленных задач, способны оказать неоценимую помощь при разработке и свести к минимуму ошибки проектировщика. Возможности новой версии SEMISEL 4.1 делают эту программу наиболее универсальным на сегодняшний день средством расчета тепловых режимов и выбора компонентов для решения конкретной задачи.

#### **Список литературы**

1. *Arendt Wintrich*. «Free help with your converter design», Semikron Elektronik, 2006. *Арендт Винтрих*. «Бесплатная помощь при разработке конвертеров», Семикрон Электроник, 2006.

2. *Д. Шрайбер, В. Лукаш*. «Расчет потерь мощности IGBT и диодов в схемах с синусоидальным выходным напряжением». Semikron Elektronik, 1996.

3. *Колпаков А.И.* «MELCOSIM? IPOSIM? SEMISEL! О выборе и замене модулей IGBT». Силовая Электроника №1, 2005.

4*.Колпаков А.И.* «Программа SEMISEL – скорая помощь разработчику». Компоненты и Технологии. № 10, 2006.

*5.Колпаков А.И.* «Trench 4 – руководство по эксплуатации». Силовая Электроника № 2, 2008.

# **THERMAL SIMULATION TOOL SEMISEL 4.1**

А. I. Kolpakov, SEMIKRON ltd**.**  B. Pushkarskaya str., 41, St-petersburg, 197101, Russia E-mail: Andrey.Kolpakov@semikron.com

*New version of famous simulation tool for analysis of power losses and thermal modes of power converters.* 

*Key words: thermal simulation*

*1. Arendt Wintrich*. «Free help with your converter design», Semikron Elektronik, 2006.

*Арендт Винтрих*. «Бесплатная помощь при разработке конвертеров», Семикрон Электроник, 2006. *2. D. Srajber, W. Lukasch*. «The calculation of the power dissipation for the IGBT and the inverse

diode in circuits with sinusoidal output voltage». Semikron Elektronik, 1996.\ *3. Kolpakov А.I.* «MELCOSIM? IPOSIM? SEMISEL! Choice and replacement of IGBT modules».

Silovaya Electronika №1, 2005.

*4. Kolpakov А.I.* «SEMISEL – emergency help for designer». Komponenti I Technologi №1, 2005.

4. *Kolpakov А.I.* «Trench 4 – Application Notes ». Silovaya Electronika №2, 2008.